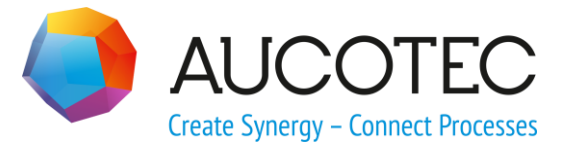

# **RUPLAN**

# **Neuerungen 2024 (640)**

Februar 2024

**AUCOTEC AG**

Hannoversche Str. 105 D- 30916 Isernhagen Phone:+49 (0)511 61 03-0 Fax: +49 (0)511 61 40 74

[www.aucotec.com](http://www.aucotec.com/)

**Urheberrecht**: Alle Rechte, insbesondere das Recht der Vervielfältigung und Verbreitung sowie der Übersetzung, bleiben vorbehalten. Kein Teil dieses Buches darf ohne vorherige schriftliche Zustimmung von **AUCOTEC AG** in irgendeiner Form durch Fotokopie, Mikrofilm oder andere Verfahren reproduziert oder unter Verwendung elektronischer Systeme verarbeitet, vervielfältigt oder verbreitet werden.

**Haftungsausschluss:** Texte und Software wurden mit größter Sorgfalt erarbeitet. Herausgeber und Autoren können für etwaige fehlerhafte Angaben und deren Folgen weder eine juristische noch irgendeine Haftung anders lautender Art übernehmen.

**Warenzeichen:** RUPLAN® ist ein eingetragenes Warenzeichen der AUCOTEC AG, Deutschland. Microsoft Office Visio®, Microsoft SQL Server und Windows® sind eingetragene Warenzeichen der Microsoft Corporation, USA.

## **Inhalt**

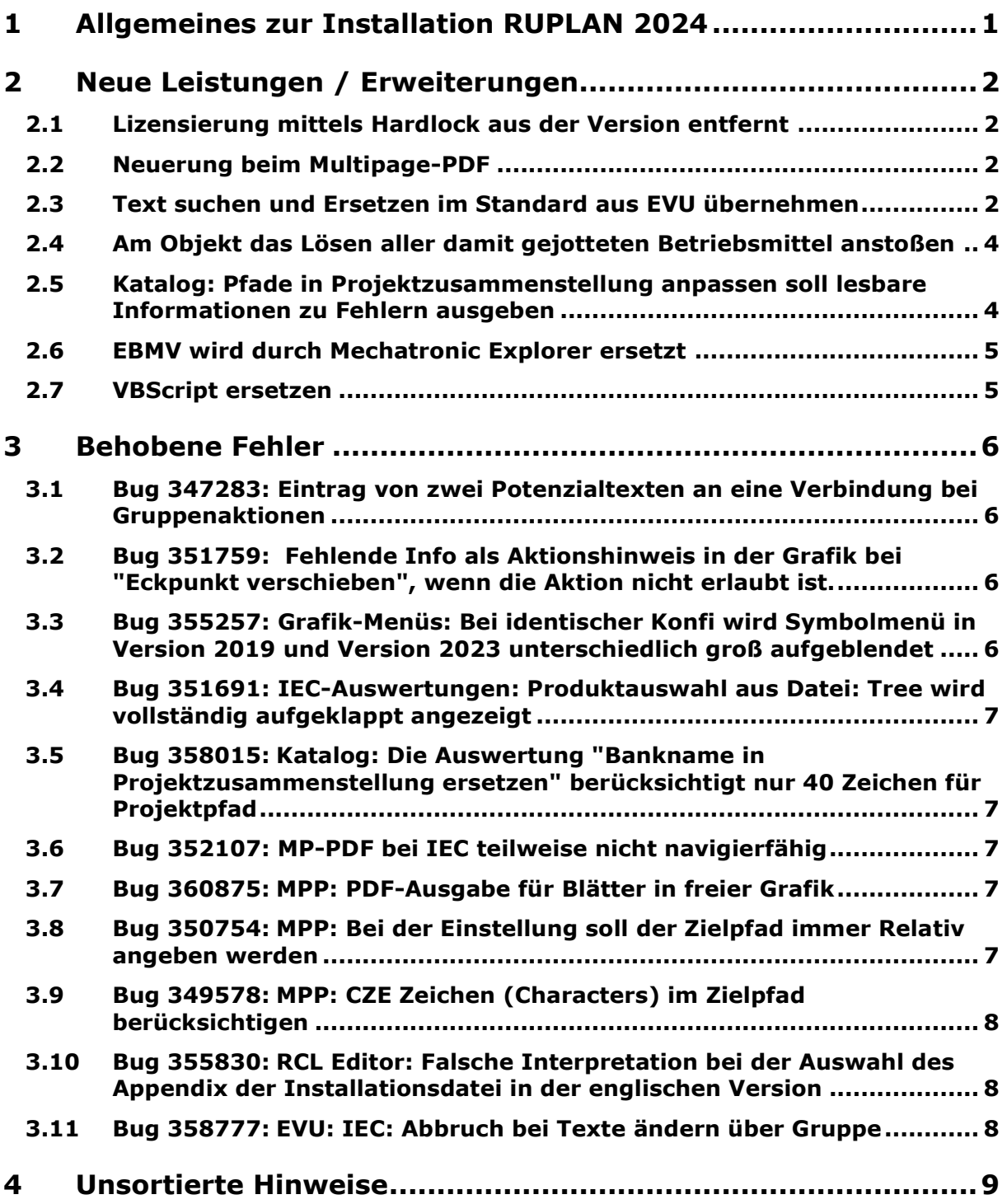

## <span id="page-3-0"></span>**1 Allgemeines zur Installation RUPLAN 2024**

Seit der Version 4.82 wurde das Setup auf MSI umgestellt. Am prinzipiellen Ablauf und der Art der Installation hat sich aber nichts geändert!

Weitere Informationen finden Sie in der Installationsanleitung.

Bitte beachten Sie auch die LiesMich Dateien zur Version.

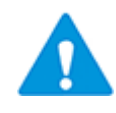

Bitte beachten Sie:

 Bei Mehrbenutzerzugriff ist es zwingend erforderlich, mit einem zentralen MAIN- Bereich zu arbeiten (**eine** Sperrverwaltung für alle Benutzer). Wenn dies nicht beachtet wird, kann es zu Datenverlusten kommen.

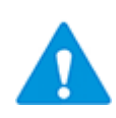

Bitte beachten Sie:

 Wenn Sie Daten nach EB übertragen wollen, sollten Sie unbedingt den entsprechenden Leitfaden lesen! Zum Beispiel müssen Sie vor dem Start die passenden Mapping Dateien auswählen und ihre Daten prüfen.

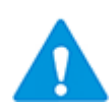

Bitte beachten Sie:

 Wenn Sie RUPLAN über FlexNet lizenzieren müssen Sie zwingend einen aktuellen FlexNet Lizenzserver installieren!

Dieser neue FlexNet Server unterstützt auch die älteren RUPLAN Versionen, die mit FlexNet lizenziert werden können.

## <span id="page-4-0"></span>**2 Neue Leistungen / Erweiterungen**

#### <span id="page-4-1"></span>**2.1 Lizensierung mittels Hardlock aus der Version entfernt**

Wie im Oktober 2022 angekündigt, endet der Sentinel Hardlock Support für unsere Produkte am 23.05.23. Der Hardlock Dongle wird mit Version 2024 daher abgeschaltet.

#### <span id="page-4-2"></span>**2.2 Neuerung beim Multipage-PDF**

Wird "Ext. Dok. kopieren" angehakt, dann wird zur Information ein weiteres Feld eingeblendet, das den Zielpfad für die externen Dokumente anzeigt.

Dieser Zielpfad setzt sich zusammen aus dem Zielpfad der MPP-Datei(en), ergänzt um das Verzeichnis "\ExDFiles".

Der Zielpfad ist immer das Verzeichnis "\ExDFiles" parallel zu der PDF-Datei(en). Der Anwender kann hier nichts umstellen!

Es wird aber jetzt folgender Sonderfall berücksichtigt:

Die externen Dateien liegen im Projekt unterhalb von "Files" mit einer Unterstruktur. Hier wird nicht nur die externe Datei, sondern ihr kompletter Pfad unterhalb von Files in das MPP-Verzeichnis für externe Dateien kopiert. Die Links im MPP werden natürlich entsprechend angepasst.

 $z - B$ .

Ablage unter Files: Projektname/Files/Ordner1/externes Dokument

Projektname/Files/Ordner2/externes Dokument

Ablage im MPP-Verzeichnis: Projektname/MPP/ExDFiles/Ordner1/externes Dokument

Projektname/MPP/ExDFiles/Ordner2/externes Dokument

#### <span id="page-4-3"></span>**2.3 Text suchen und Ersetzen im Standard aus EVU übernehmen**

Im Standard gab es bisher nur die Leistung "Eindeutigkeitstext ändern".

Diese Leistung hat die unerwünschte Eigenschaften, dass bei mindestens einer zu machenden Änderung, alle angewählten Blätter gelöst werden.

Deshalb wurde die Leistung "Texte ändern" aus dem EVU-Modul in den Standard übernommen:

Ganz pauschal können mit Hilfe einer Auswertung beliebige Texte in den markierten Plänen geändert werden, vorausgesetzt, sie sind nicht geschützt (z.B. durch Onlinekontrolle).

Die Auswertung "Texte ändern" befindet sich in der Werkzeugleiste sowie im Menü "Auswertungen/Sonstige Auswertungen/Tools" für Blätter und in den Auswertungs-Menüs für Symbole und Objekte.

Das Filtern der Texte erfolgt mit folgender Maske:

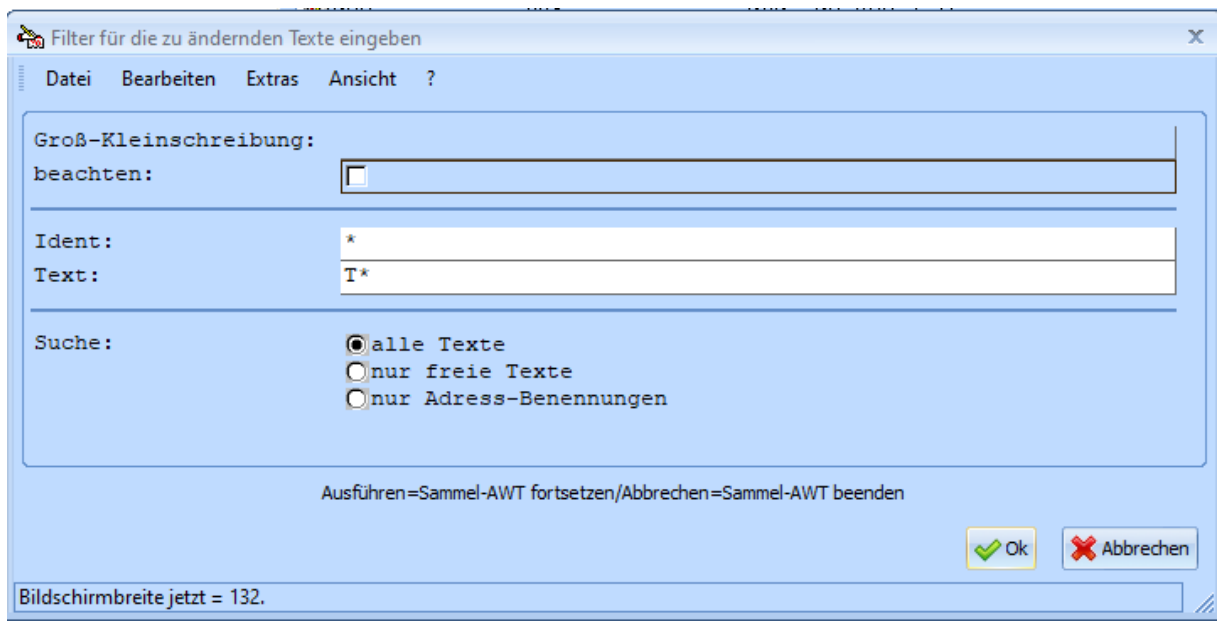

#### In der Eingabemaske können die Texte dann eingetragen werden:

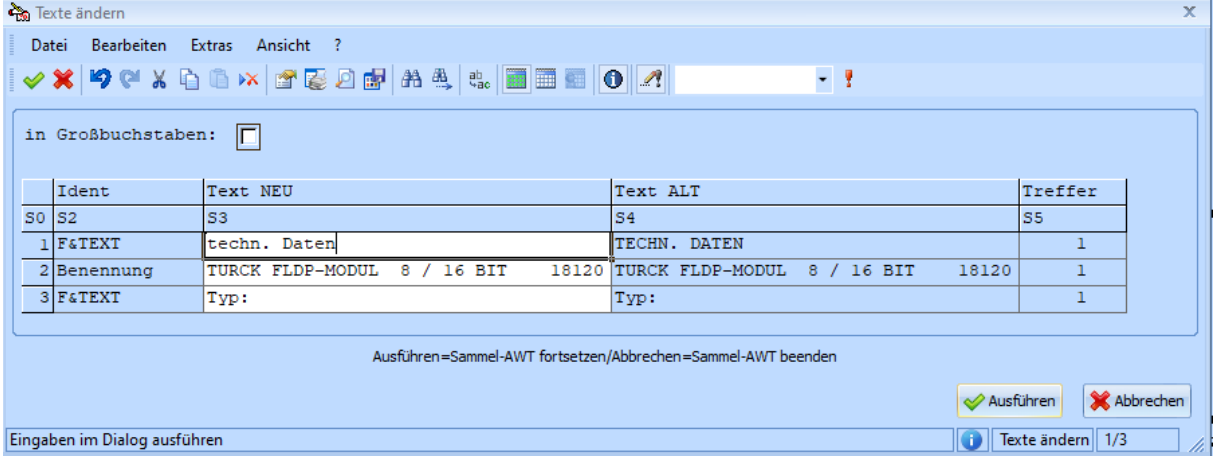

Folgende Regeln gelten:

• Geschützte Texte werden nicht zum Ändern angeboten und auch nicht bei der Anzahl der Treffer gezählt.

• Für die Suche nach einem Textstring wird die Groß-/Kleinschreibung nicht beachtet; man kann in der Parametermaske einschalten, dass sie beachtet werden soll.

• Wird mit Eingabe von Wildcard "\*" bei Identtext und Text nicht weiter eingeschränkt, dann werden vom System folgende Texte nicht erfasst:

• Identtexte mit Betriebsmittelkennzeichnungen ('=\*' , '+\*' , '-\*' , ':\*')

- Texte, die keine Buchstaben enthalten
- bei Objekten: keine Systemtexte, d.h. keine Cross- und keine Übernahmetexte

• Zusätzlich zu den Texten in den Blättern werden deren Adressbenennungen zum Ändern angeboten.

• Jede Kombination Ident/Text wird nur einmal dargestellt.

• Gleichartige Texte oder Idents können durch entsprechende Spaltensortierung zusammen sortiert werden.

• Über den Schalter "in Großbuchstaben" im Kopf der Eingabemaske kann eine pauschale Umwandlung der Texte in Großschreibung angestoßen werden.

• Falls geschützte Texte gefunden wurden, werden die betroffenen Adressen am Ende der Auswertung aufgelistet.

Löschen von Texten:

Durch Leeren des Eingabefelds in der Änderungsmaske kann ein Text zum Löschen angewählt werden:

Da das Löschen eine endgültige Änderung ist, wird nach dem Abschicken der Maske eine Sicherheitsabfrage aufgeblendet, d.h. immer dann, wenn Texte zum Löschen vorgesehen wurden, werden diese in einer Folgemaske noch einmal angezeigt.

Hier können einzelne Texte vom Löschen ausgenommen werden, man kann in die Eingabemaske zurückspringen, um die Eingabe noch einmal zu überarbeiten, oder man kann den Auswertelauf sofort beenden.

#### <span id="page-6-0"></span>**2.4 Am Objekt das Lösen aller damit gejotteten Betriebsmittel anstoßen**

Ein funktionales Objekt, zu dem Onlinebezüge bestehen, kann nicht geändert werden. Wenn also z.B. ein Fehler an einem solchen Objekt behoben werden soll, muss der Anwender erst in die Blattbank wechseln und dort in allen Blättern die Onlinebezüge zu diesem Objekt lösen. Erst dann kann er zurückgehen in die Objektbank und das betroffene Objekt ändern.

Aus diesem Grund wurde die neue Auswertung: "Funktionales Objekt: alle O-Bezüge zum Objekt lösen" im Auswertungs-Menü der Objektbank implementiert.

Die Auswertung wird an einem Objekt gestartet. Anschließend werden aus der Online-Bank alle Blätter ausgelesen, in denen das Objekt verwendet wurde. Diese Betriebsmittel werden gelöst.

Für das EVU-Modul ist diese Auswertung in folgenden Objektklassen startbar: GER, GES, STE, BGT, KLE, KAB

Für alle anderen Objektklassen wird folgende Meldung ausgegeben und anschließend ans Ende gesprungen: "Die Auswertung ist nicht verfügbar für die Objektklasse okl".

Im Standard gibt es keine Beschränkung auf Objektklassen.

#### <span id="page-6-1"></span>**2.5 Katalog: Pfade in Projektzusammenstellung anpassen soll lesbare Informationen zu Fehlern ausgeben**

Bisher gab es am Ende der Katalogaktion "Pfade in Projektzusammenstellung anpassen" einen Hinweis auf das Informationssystem. Gerade, wenn mehrere Projekte bearbeitet wurden, standen eventuelle Fehlermeldungen sehr weit vorne im Informationssystem. Jetzt wird am Ende der Aktion ein Fenster mit den fehlerhaften Projekten aufgeblendet:

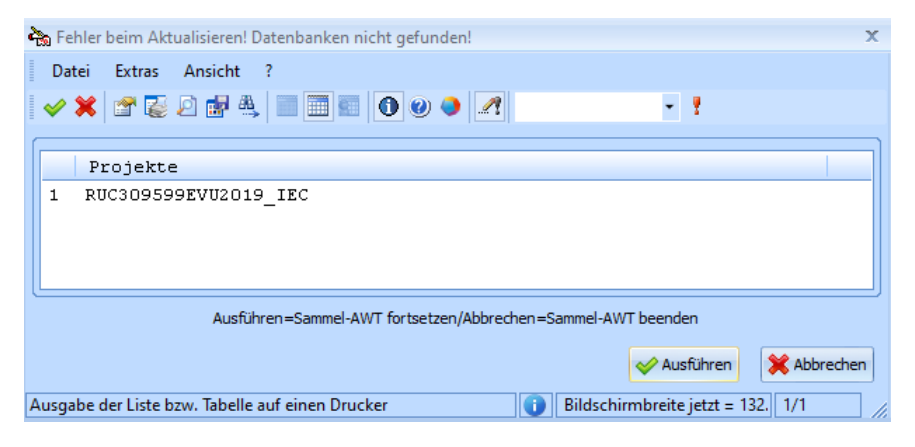

#### <span id="page-7-0"></span>**2.6 EBMV wird durch Mechatronic Explorer ersetzt**

EB Mobile View wird ab der Version 2023 nicht mehr für die Classic Produkte supported.

Diese Schnittstelle ersetzt nun der Mechatronic Explorer. Eine Benutzeranleitung dazu finden sie im Doku-Ordner.

### <span id="page-7-1"></span>**2.7 VBScript ersetzen**

VB-Script wurde von Microsoft abgekündigt. Die in RUPLAN verwendeten Skripte wurde durch C#-Programme ersetzt. Dies betrifft die Programmteile Multipage-PDF, Excel-Kopplung und Bestandsdatenübernahme.

## <span id="page-8-0"></span>**3 Behobene Fehler**

#### <span id="page-8-1"></span>**3.1 Bug 347283: Eintrag von zwei Potenzialtexten an eine Verbindung bei Gruppenaktionen**

Ausgangssituation: Auf dem Blatt ist eine Klemme platziert, die an einem Anschluss eine mit einem Potenzial gekennzeichnete Verbindung, hat. In einer Gruppe befindet sich eine Verbindung mit einem anderen Potenzial. Über die Aktion "Gruppe verschieben" konnte man diese Verbindung an einen anderen Anschluss der Klemme anschließen.

Ergebnis: Eine Klemme mit zwei unterschiedlichen Potenzialtexten.

Korrektur: Jetzt wird die Aktion nicht ausgeführt und im Informationssystem steht die Meldung:

Netztext-Unterschiede bei >N&NETNAM<: >Potenzial1<>Potenzial2>

#### <span id="page-8-2"></span>**3.2 Bug 351759: Fehlende Info als Aktionshinweis in der Grafik bei "Eckpunkt verschieben", wenn die Aktion nicht erlaubt ist.**

Die Fehlermeldung wird im Informationssystem und in der Statuszeile eingetragen. Die Statuszeile wurde früher häufig durch Meldungen aus der Sammel-AWT zum Tooltip überschrieben. Das geschieht jetzt nicht mehr.

#### <span id="page-8-3"></span>**3.3 Bug 355257: Grafik-Menüs: Bei identischer Konfi wird Symbolmenü in Version 2019 und Version 2023 unterschiedlich groß aufgeblendet**

Seit der RUPLAN Version 2020 werden die Seitenmenüs zu groß aufgeblendet. Grund dafür ist eine Änderung der SDKs von Microsoft. Diese Änderungen wurden jetzt, soweit möglich, in RUPLAN umgesetzt. Da es aber eine Vielzahl von Konstellationen gibt, kann keine für alle passende Konfiguration ausgeliefert werden. Seit dem Update 1 zur Version 2023 werden 4 häufig genutzte Muster-Konfigurationen ausgeliefert:

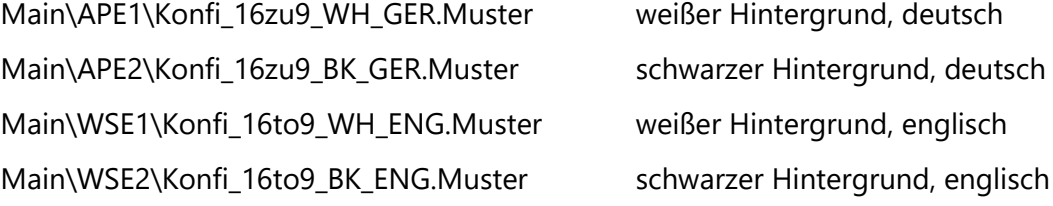

Um diese Muster-Dateien für RUPLAN zu nutzen, überschreiben Sie die jeweils im Arbeitsplatz-Verzeichnis vorhandene **Konfi**-Datei mit der passenden **Konfi\_16zu9\_***xx***\_***yyy***.Muster**. Starten Sie anschließend RUPLAN EVU 2024 neu.

Falls die für Sie passende Konfiguration nicht vorhanden ist, können Sie die Konfiguration in RUPINI mit dem Punkt Arbeitsplatz bearbeiten -> Vorbelegung Grafik-Menüs eintragen.

#### <span id="page-9-0"></span>**3.4 Bug 351691: IEC-Auswertungen: Produktauswahl aus Datei: Tree wird vollständig aufgeklappt angezeigt**

Wird die Aspektauswahl bei Auswertungsstart eingeschaltet, dann kann beim Start einer Auswertung wie "Klemmenplan" vor dem Aufblenden der Parametermaske für jeden Aspekt ein Kennzeichen ausgewählt werden, mit dem die Parametermaske dann vorbelegt wird. Dazu wird die zum Aspekt passende Strukturdatei aus ..\Files\iec\ ausgelesen und als Tree angeboten. Der Fehler dabei war, dass der Tree beim ersten Aufblenden voll aufgeklappt und damit schwierig zu durchsuchen war.

Der Tree wird beim ersten Aufblenden nicht mehr aufgeklappt.

#### <span id="page-9-1"></span>**3.5 Bug 358015: Katalog: Die Auswertung "Bankname in Projektzusammenstellung ersetzen" berücksichtigt nur 40 Zeichen für Projektpfad**

Es werden jetzt 60 Zeichen für den Projektpfad berücksichtigt.

#### <span id="page-9-2"></span>**3.6 Bug 352107: MP-PDF bei IEC teilweise nicht navigierfähig**

Ursache für diesen Fehler war, dass maximal 5 Ebenen für den Produktaspekt berücksichtigt wurden. Die Auswertung wurde so geändert, dass jetzt 10 Ebenen mit je 12 Zeichen berücksichtigt werden.

#### <span id="page-9-3"></span>**3.7 Bug 360875: MPP: PDF-Ausgabe für Blätter in freier Grafik**

Bei der Ausgabe von Blättern, die nur freie Grafik enthalten (auch keinen Rahmen!), bekam man die Fehlermeldung: Der Name der Ausgabedatei ist leer.

Korrigiert.

#### <span id="page-9-4"></span>**3.8 Bug 350754: MPP: Bei der Einstellung soll der Zielpfad immer Relativ angeben werden**

Bisher wurden beim Speichern des Zielpfades in der Parameterdatei die Textautomatiken (B&-Größen…) aufgelöst. Wenn das Projekt kopiert wurde, passte die Parameterdatei nicht mehr. Jetzt wird der Zielpfad mit den Textautomatiken gespeichert. Damit gibt es keine Probleme mehr nach dem Kopieren des Projektes.

#### <span id="page-10-0"></span>**3.9 Bug 349578: MPP: CZE Zeichen (Characters) im Zielpfad berücksichtigen**

Wenn im Datei- oder Zielpfad cze-Zeichen verwendet wurden, wurde keine PDF-Datei angelegt.

Korrigiert.

#### <span id="page-10-1"></span>**3.10 Bug 355830: RCL Editor: Falsche Interpretation bei der Auswahl des Appendix der Installationsdatei in der englischen Version**

Beim Vorschlag für den Installationszusatz fehlten die Einträge.

Korrigiert.

#### <span id="page-10-2"></span>**3.11 Bug 358777: EVU: IEC: Abbruch bei Texte ändern über Gruppe**

Wenn über die Gruppen-Change-Aktion das Produktkennzeichen geändert werden sollte, kam es zum Abbruch. Hintergrund: Es werden alle Texte in der Gruppe in einem Buffer gespeichert. Beim Ändern des "-"-Textes wird auch der Text "G&RK-" geändert. Er wird dann anschließend in dem gespeicherten Buffer nicht mehr gefunden.

Korrigiert.

### <span id="page-11-0"></span>**4 Unsortierte Hinweise**

1. Die "UserConfig Id" in den rclx-Dateien ist immer nummerisch!

Buchstaben sind nicht erlaubt (auch keine Hexadezimalzahlen oder ähnliches)

2. Die Auswahl "Export VNS" im Menü gibt immer die Stufe 1 aus!

Um VNS Stufe 2 auszugeben, muss das Projekt mit Benutzermenü angewählt werden. Nur dann kommen die alten Masken mit der Auswahl der VNS Version.

- 3. RUPLAN Versionsnummern finden sich
	- a. In der Titelzeile (Beispiel: "RUPLAN 2024")
	- b. Im Info über Dialog in RUPLAN (Beispiel: "Version 6.40")
	- c. Im Dateidialog von RUPLAN2024.EXE in Details (Beispiel: "Dateiversion = 6.4.0.221")
	- d. Im Windows-Dialog "Apps und Features" (Beispiel: "6.40.221.1205")